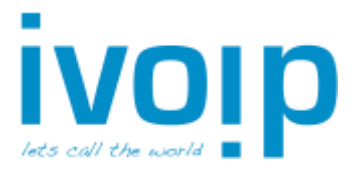

# Snom D71x Serie

### Gesprek aannemen

- Hoorn: Neem de hoorn op
- Headset: Druk op de toets  $\overline{\mathbb{C}}$  of  $\checkmark$

## Gesprek opzetten

- Toets het te bellen nummer in en neem de hoorn op

### Gesprek in de wacht zetten

- Plaats huidige gesprek in de wacht met de toets Wacht

#### Gesprek uit de wacht halen

- Toets nogmaals op de toets Wacht

### Doorverbinden met overleg

- Plaats het gesprek in de wacht (Wacht) en kies het (interne) nummer van uw collega. Wacht 2 seconden of druk op  $\checkmark$  om het nummer te bellen
- **Of**: Kies de sneltoets van uw collega (direct, zonder gesprek eerst in de wacht)
- Hang het gesprek met uw collega op om de klant aan uw collega door te verbinden Voor een headset: druk op de toets  $\Box$  Dvb en vervolgens op  $\triangle$
- Terugnemen gesprek:
	- $\circ$  Laat uw collega ophangen of druk op de toets  $\times$
	- o Neem het gesprek terug uit de wacht door met toets ( Wacht )

## Doorverbinden zonder overleg

- Druk op de toets Dvb
- Kies het (interne) nummer van uw collega. Wacht 2 seconden of druk op  $\checkmark$  om het nummer te bellen
- Uw telefoon verbreekt nu zelf de verbinding.

## Telefoonboek

- Druk op de toets LDAP
- Druk op de toets met erboven "abc"
- Voer minimaal de eerste 3 letters in
- Selecteer het gewenste nummer en toets op

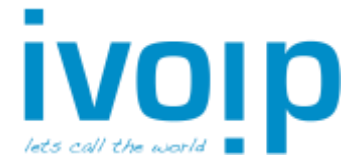

## 2 <sup>e</sup> binnenkomende gesprek opnemen

(Alleen mogelijk indien wisselgesprek actief is)

Wanneer tijdens een actief gesprek een 2<sup>e</sup> lijn binnenkomt, verschijnt in beeld een extra knop  $\rightarrow$   $\mathbb{G}$   $\overline{\mathbb{H}}$ , gecombineerd met een knipperend lampje of een toon.

- Druk op  $\mathbf{H}$  ( $\mathbf{C}$  om de binnenkomende oproep(en) te zien
- Selecteer met de pijltoetsen het juiste gesprek en druk op de toets

## Wisselen tussen (wachtende) gesprekken

Met de knoppen  $\begin{array}{c} \rightarrow \mathbb{R}^n \\ \text{on} \quad \mathbb{R}^+ \neq \mathbb{R} \end{array}$  kan er gewisseld worden tussen de actieve en wachtende gesprekken.

- Selecteer met de pijltoetsen het juiste gesprek en druk op de toets

## Doorverbinden 2<sup>e</sup> gesprek

Wanneer 2 gesprekken in de wacht staan kan een 3<sup>e</sup> nummer gebeld worden voor doorverbinden met overleg.

Druk tijdens het actieve (derde) gesprek op de knop Dvb

In het scherm worden de huidige wachtende gesprekken getoond.

- Kies met de pijltoetsen naar links en rechts het juiste wachtende gesprek om door te verbinden
- Druk nogmaals op de toets Dvb